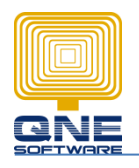

**QNE SOFTWARE SDN. BHD.** (611852-V)

## **How to Use Stock Item Print Barcode function**

## Single Stock Item Barcode

1) Stock > Stock Items > select Stock Item with Barcode > Click Print Barcode

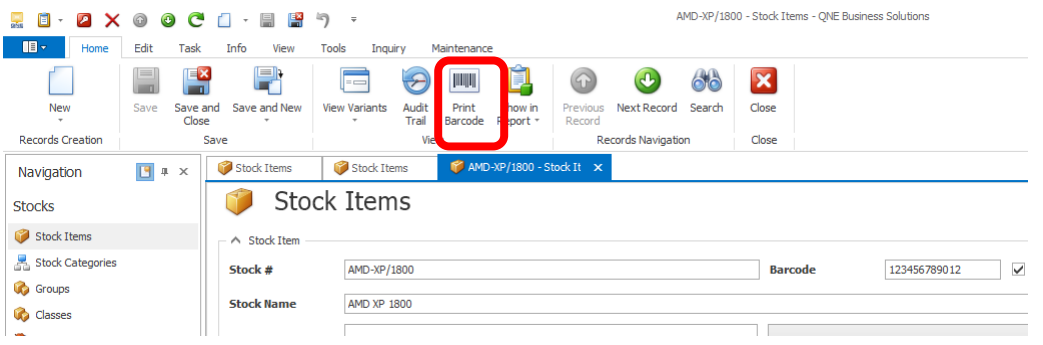

2) On Print Barcode screen, click " $\sqrt{\phantom{a}}$ " button beside preview > Choose format to Preview > Print

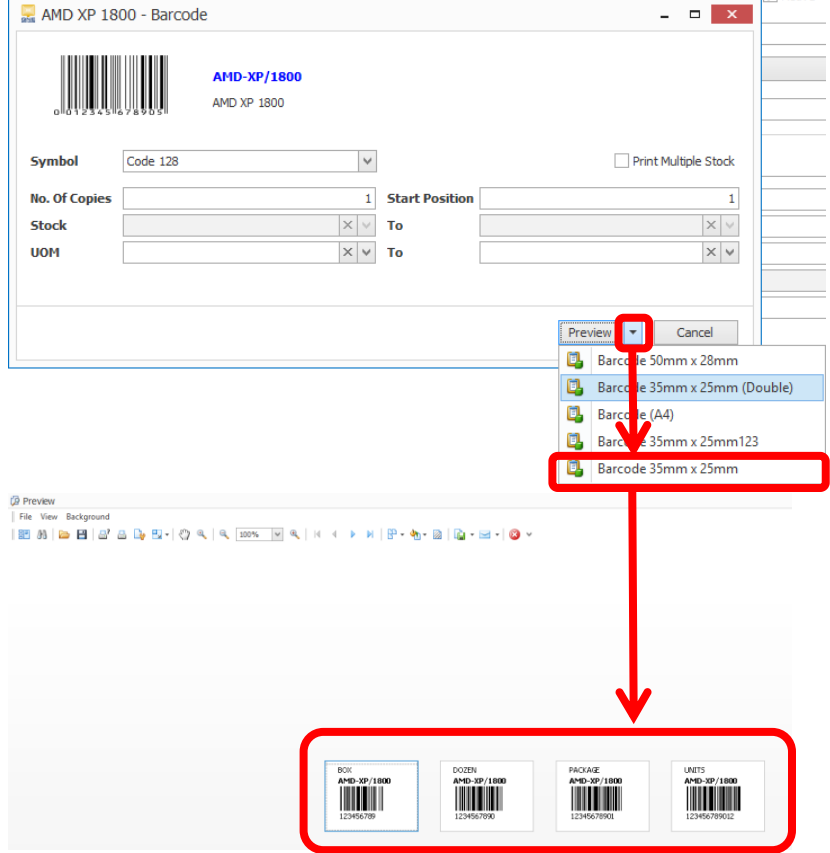

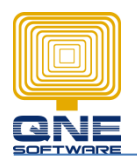

## Multiple Stock Item barcode

1) Stock > Stock Item > New > Print Barcode.

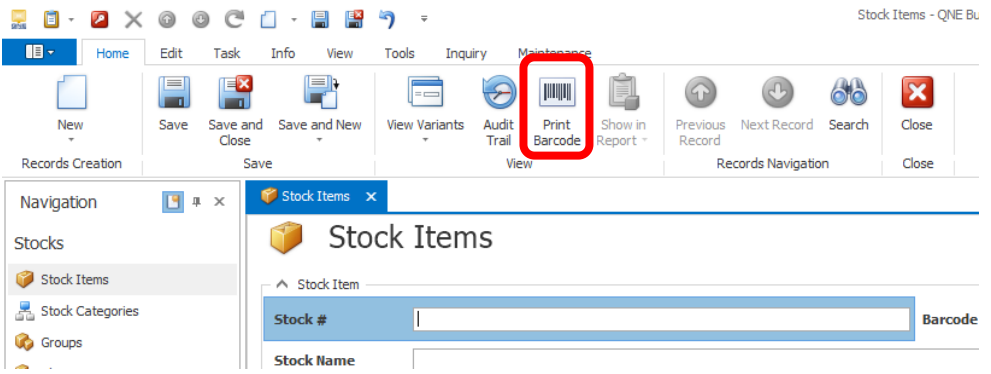

2) Tick "Print Multiple Stock" > Select Stock > Click Preview / choose format to preview > Print

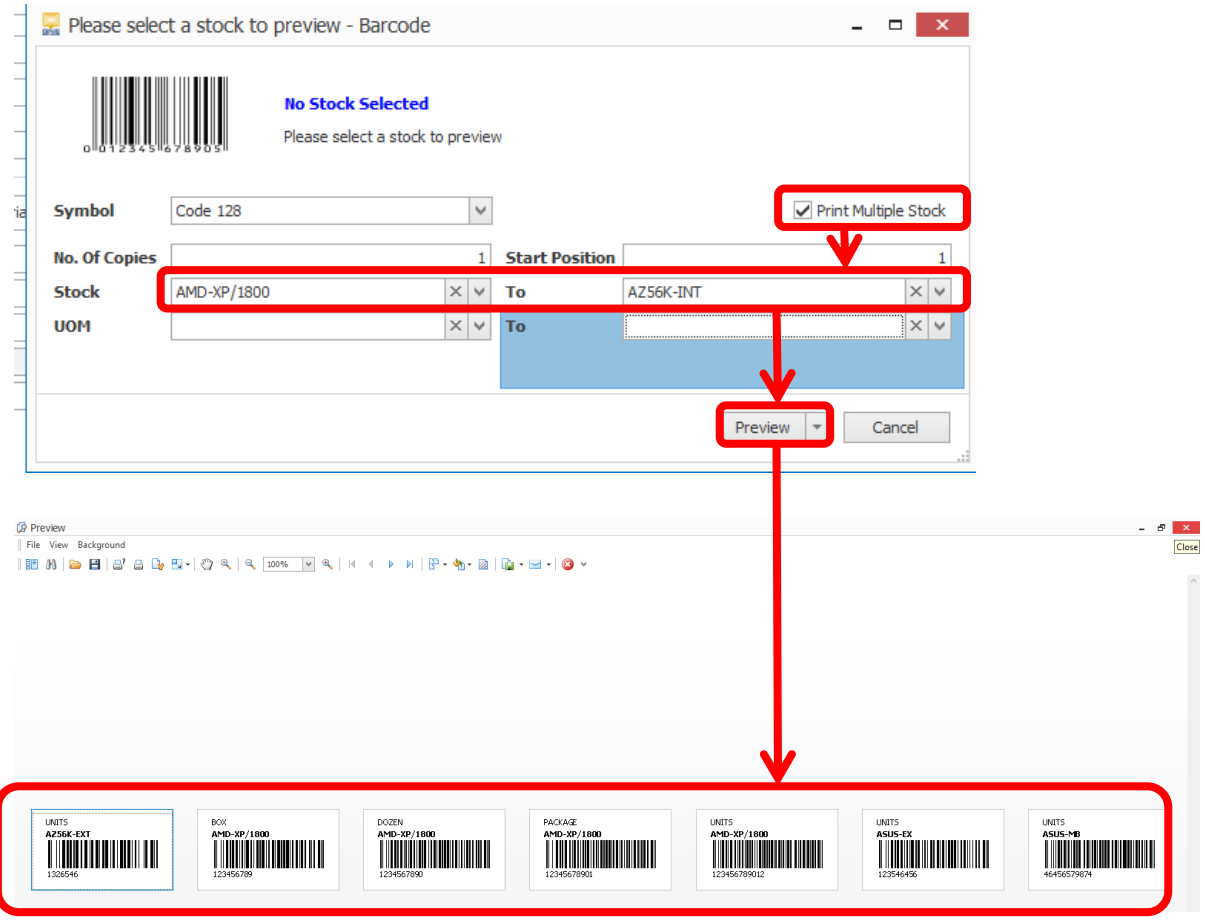